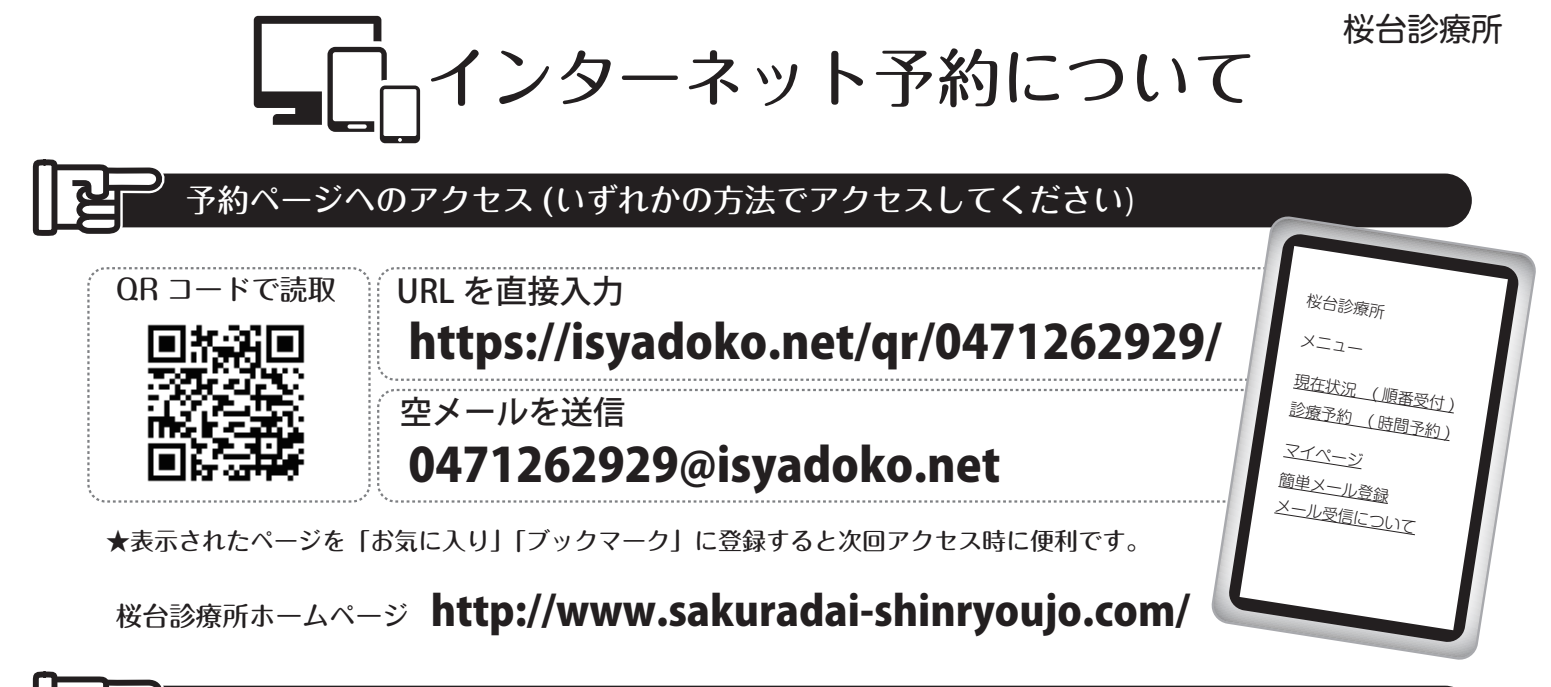

現在状況の確認&(受付後の)何人待ち検索の方法

★「何人待ち検索」は「受付番号」で、ご自分の順番までの待ち人数が検索できます。( 直接来院の方も利用できます。)

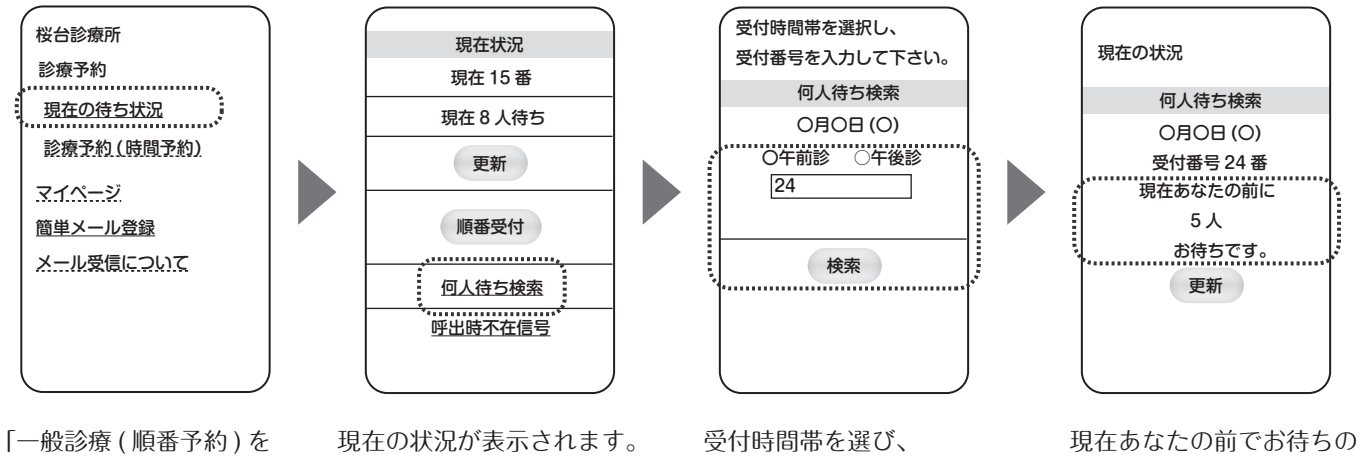

選択。

「何人待ち検索」を選択。

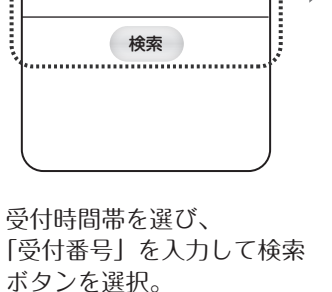

人数が表示されます。

前日までの時間予約

メニューから「診療予約(時間予約)」を選択します

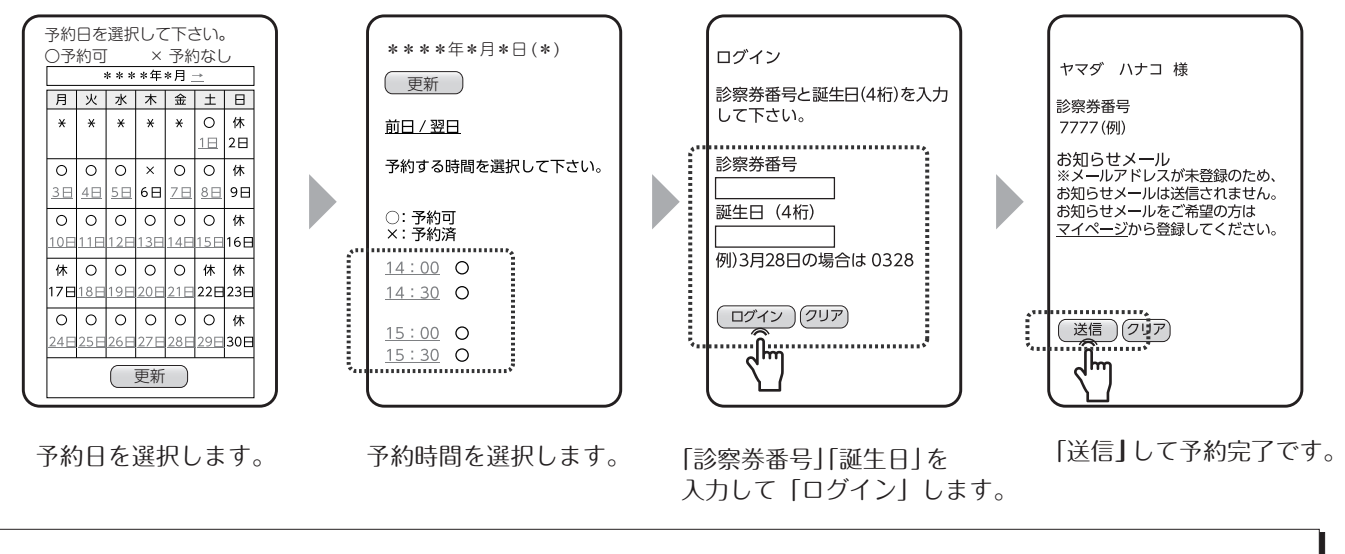

**・前日 18 時(午後 6 時)まで時間予約が可能です。 ・予約時間を過ぎるとキャンセルになります。**

簡単メール登録

★メールアドレス登録を行うと予約時に「予約確認」メールが送信されます。(電波状況により到着が遅れる場合があります。)

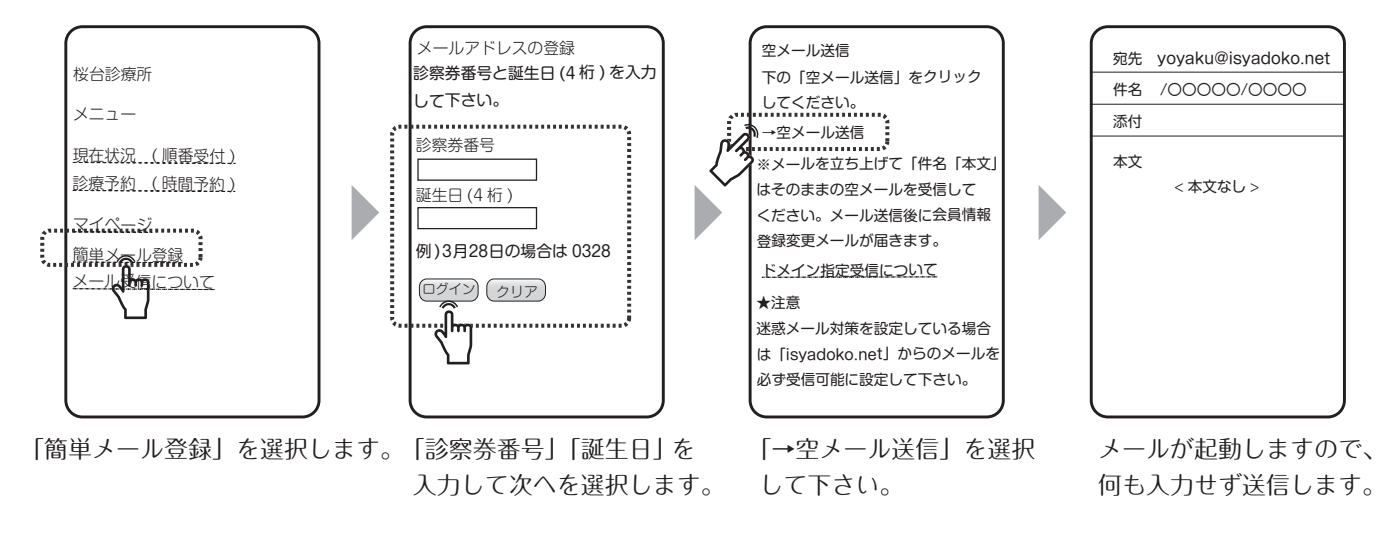

**※必ず「@isyadoko.net」からのメールが受信できるようにしてください。**

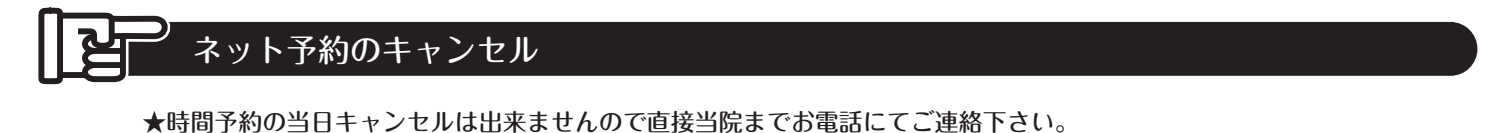

\*\*\*\*/\*/\* \*:\* 桜台診療所 ヤマダハナコ様のページ 予約キャンヤル

して下さい。

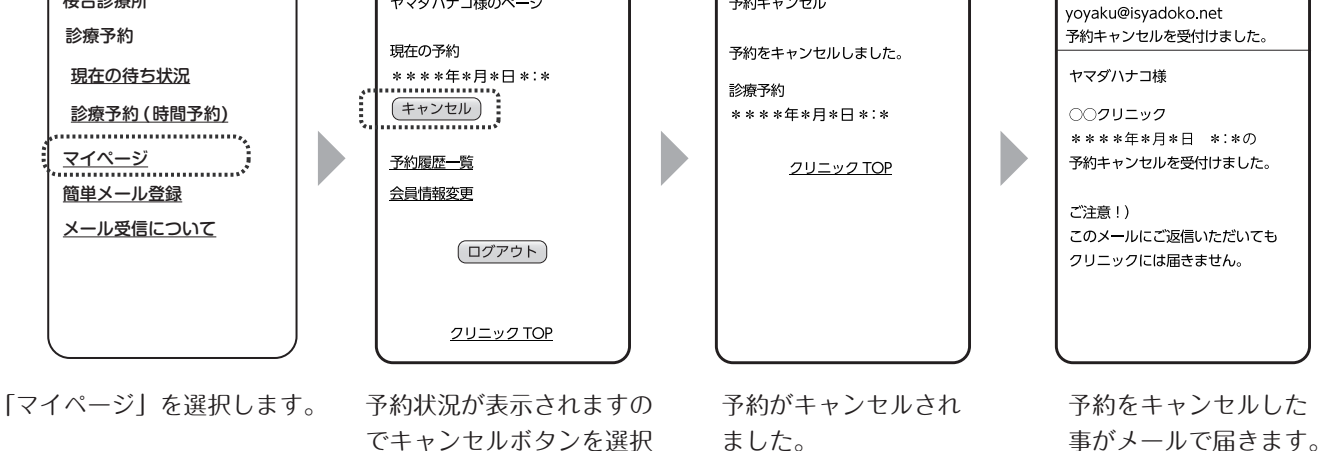

内科・小児科 桜台診療所 Sakuradai Clinic 〒278-0032 千葉県野田市桜台24-2 コージークリニックモール01 TEL.04-7126-2929